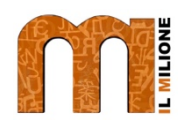

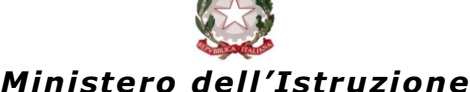

**ISTITUTO COMPRENSIVO STATALE "IL MILIONE"** Via Caleffi 1/b – 46029 Suzzara ( MN ) c.f 91005260202 - cod. Unico fatturazione UFA43W TEL 0376/531848 – FAX 0376/507980 mnic82400c@istruzione.it - mnic82400c@pec.istruzione.it www.icsilmilione-suzzara.edu.it

Circ. N. 220

## **Alle famiglie e p.c. ai docenti Scuola secondaria**

## **Oggetto: inizio videoconferenze con orario provvisorio.**

Cari genitori,

da Lunedì 6 Aprile fino a Mercoledì 8 Aprile inizieranno le videoconferenze con i docenti di tutte le classi della scuola secondaria.

Si terranno 2 ore di lezione al giorno, una in fascia antimeridiana (dalle 10 alle 12.30) e una in fascia pomeridiana (dalle 15 alle 17.30).

Questi tre giorni ci serviranno per vederci e salutarci, per imparare ad usare il sistema, gli orari e il funzionamento: a partire dalla ripresa delle lezioni dopo le vacanze di Pasqua, cercheremo di collegare quanti più alunni possibile.

L'orario delle videoconferenze è pubblicato nel registro elettronico Nuvola in **Argomenti – Eventi – Documenti / Documenti per classe.** Accanto all'orario e alla materia ci sarà indicato il "**nickname**" di ogni lezione, necessario per accedere.

Per collegarsi alla videoconferenza è sufficiente collegarsi all'orario indicato e:

- (da PC) entrare nell'area riservata con account alunno, nel menu selezionare l'applicazione MEET, poi "**partecipa a una riunione**", inserire il **nickname** e selezionare "**partecipa**".
- (da tablet o da smartphone): scaricare la APP "Hangsout Meet", accedere con account dell'alunno, poi "**partecipa a una riunione**", inserire il **nickname** e selezionare "**partecipa**".

Nell'area del sito web istituzionale c'è una sezione dedicata alla piattaforma Gsuite contenente dei videotutorial per accedere a Gsuite, e per utilizzare MEET con PC, tablet o smartphone.

Qui di seguito vi sono i link per il video tutorial per accesso da PC: https://drive.google.com/file/d/15y5lRiGuJEmSfgngxgnQPqt7BP5lNq6d/view

da tablet/smartphone iOS-APPLE

https://drive.google.com/file/d/1Y7lA-VAsXh\_FM1ss\_y0Fk4KhN5gF2WWs/view

da tablet/smartphone Android

https://drive.google.com/file/d/1aDxmNtQP41E8CzGUr0R64OIbr7HhTXJf/view

Vi ricordiamo alcune regole per il corretto utilizzo della piattaforma e della videochiamata:

- connettersi all'ora richiesta e assicurarsi di avere una connessione stabile
- è vietato registrare le videoconferenze
- scegliere un ambiente tranquillo, nei limiti del possibile libero da rumori di fondo o elementi di disturbo.
- terminata la videoconferenza, uscire (con il tasto rosso) e chiudere l'applicazione.

Vi chiediamo inoltre durante le videoconferenze di:

- inquadrare solo i ragazzi
- cercare di non intervenire al posto degli alunni
- in caso di connessione lenta spegnere temporaneamente la videocamera con il tasto di destra  $\Box$

Durante l'attività, per facilitare l'ascolto, il docente darà la parola volta per volta a chi deve intervenire gestendo l'apertura e la chiusura dei microfoni degli alunni.

Ringraziandovi anticipatamente, confido nella vostra grande collaborazione per rendere operativo per quanti più alunni possibile questo strumento che andrà ad integrare e a rendere più interattiva la didattica a distanza.

Suzzara, 05-04-2020 Il Dirigente scolastico

 $\Box$ 

## Stefano Trevisi

(\*Firma autografa sostituita a mezzo stampa ai sensi dell'art.3, c.2, del D.lgs. n. 39/93)